# **TUTORIEL CREATION DE COMPTE SUR LE PORTAIL FAMILLES**

Dans votre navigateur internet (Internet Explorer, Mozilla Firefox, Google Chrome, Safari…), connectez-vous à l'adresse suivante **http://carqueiranne.portail.ciril.sictiam.fr**

Sur la droite de l'écran, dans le pavé "Inscrivez-vous", cliquez sur "cliquez ici" pour créer votre compte

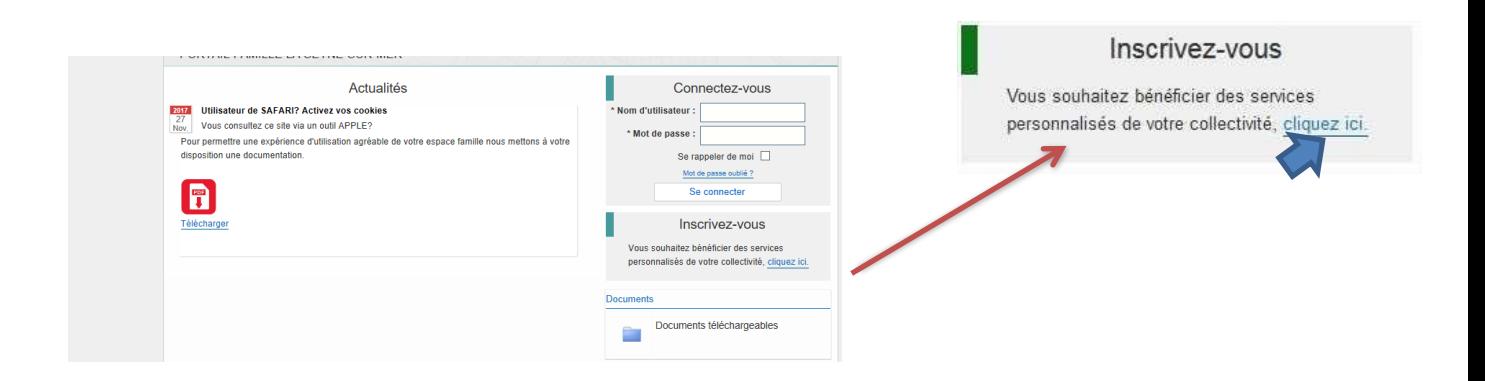

## **ETAPE 1**

Pensez au préalable à vous munir de votre N° de dossier (*indiqué sur votre dernière facture*) et du nom du dossier (celui/celle à qui est adressé(e) la facture).

Pour créer votre compte, remplissez les champs demandés et créez votre mot de passe de connexion.

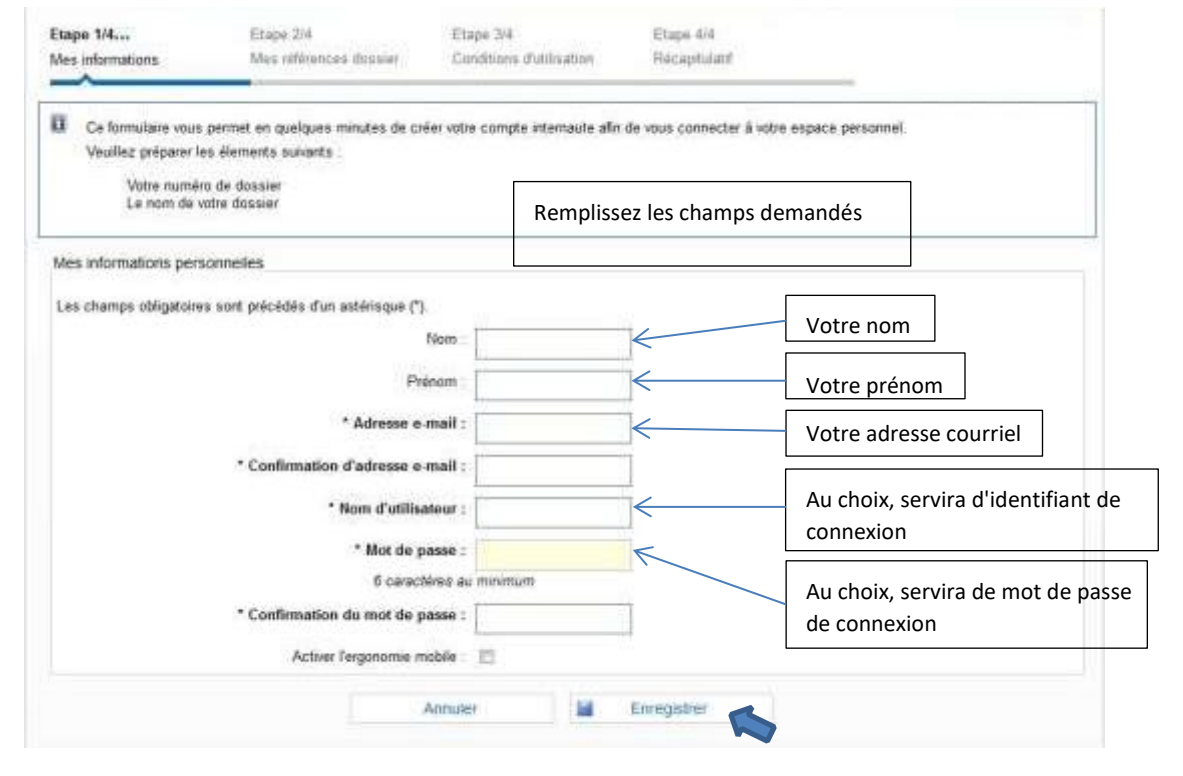

A la fin de votre saisie, cliquez sur "enregistrer" pour passer à l'étape suivante.

#### **ETAPE 2**

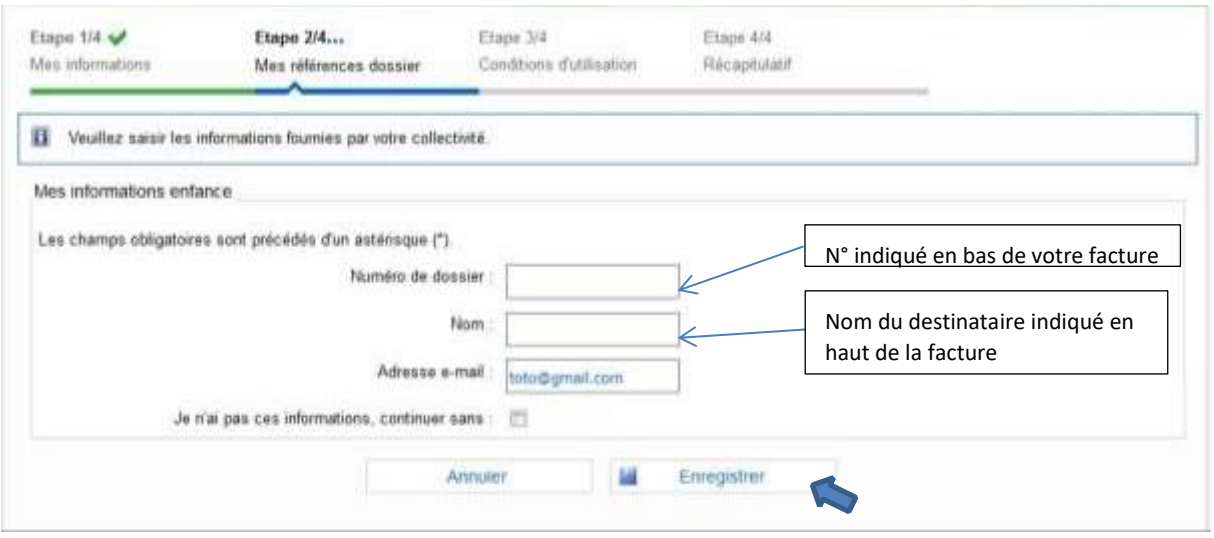

Enregistrer à la fin de la saisie

## **ETAPE 3**

Prenez connaissance des conditions d'utilisation du portail famille et cliquez sur "J'ai lu et j'accepte les conditions générales d'utilisation" puis cliquez sur "Accepter"

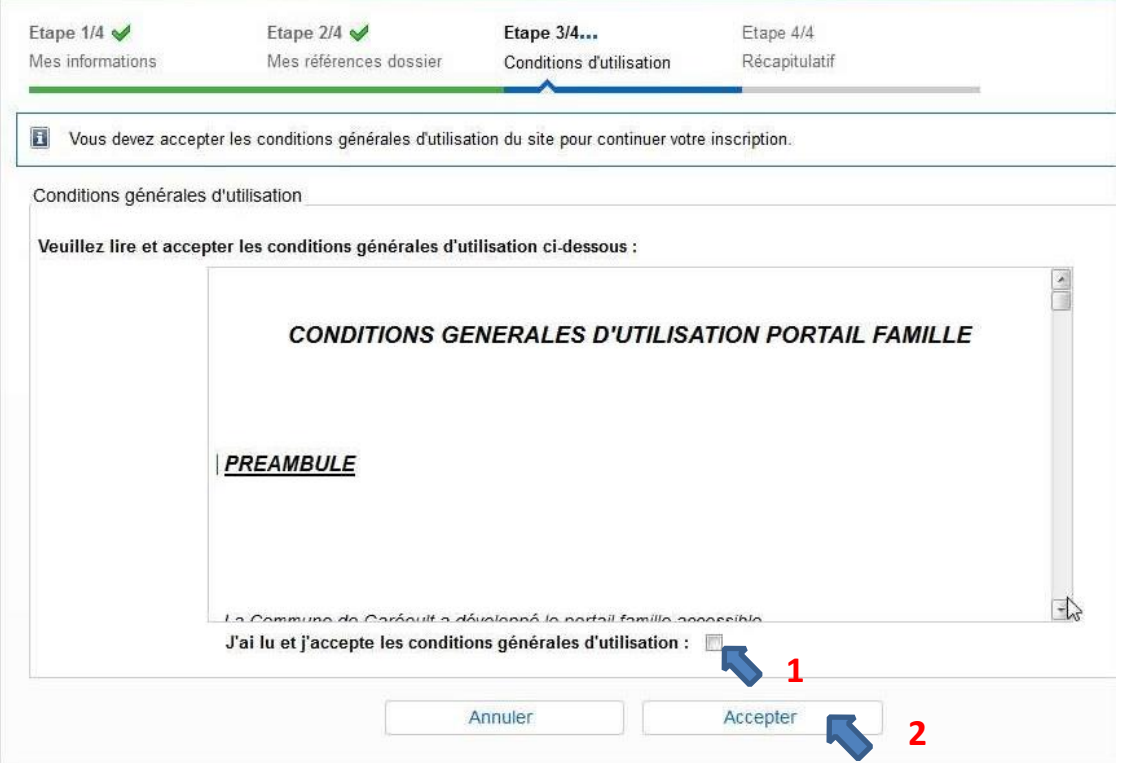

## **ETAPE 4**

Récapitulatif, contrôlez les informations saisies, cliquez sur "Annuler" pour rectifier si nécessaire, puis cliquez sur "Valider mon inscription".

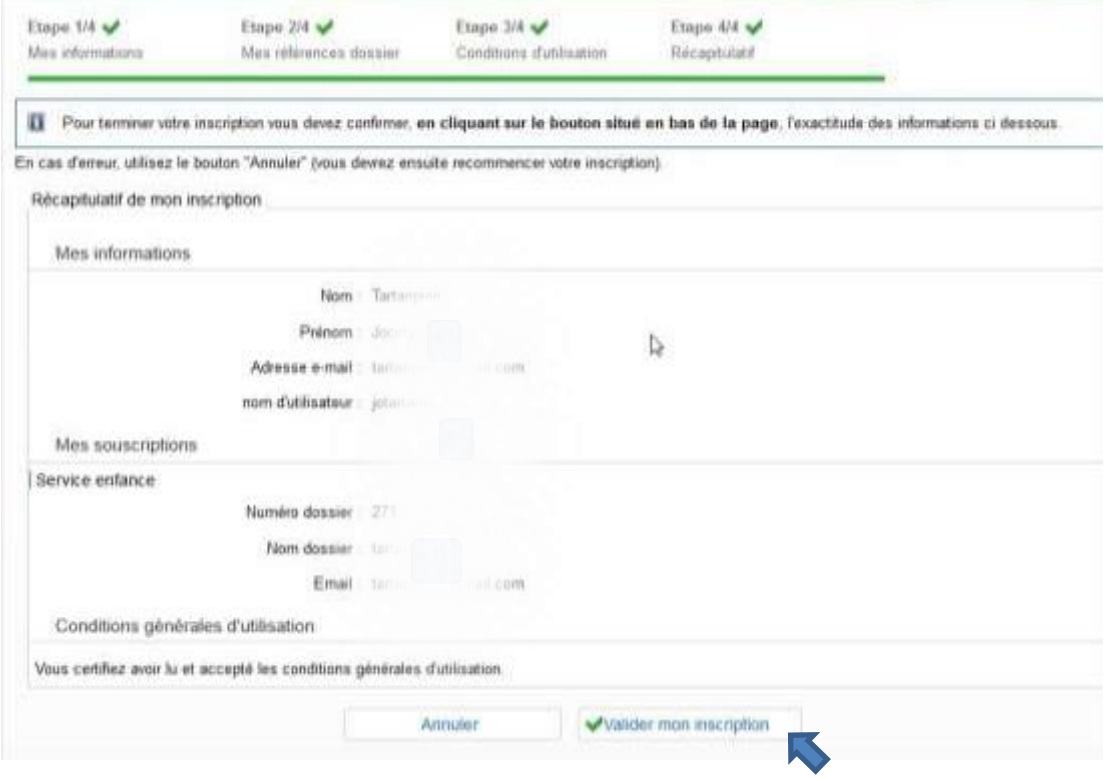

#### **ETAPE 5**

Pour finaliser votre création de compte, vous devez activer votre compte en cliquant sur le lien qui vous a été adressé au mail que vous avez indiqué.

**Selon les messageries, il se peut que le mail en provenance de « contact » se soit automatiquement dirigé dans vos indésirables (Spams). Vous pouvez les consulter pour récupérer le mail s'il ne se trouvait pas dans les minutes sur votre boîte de réception.**

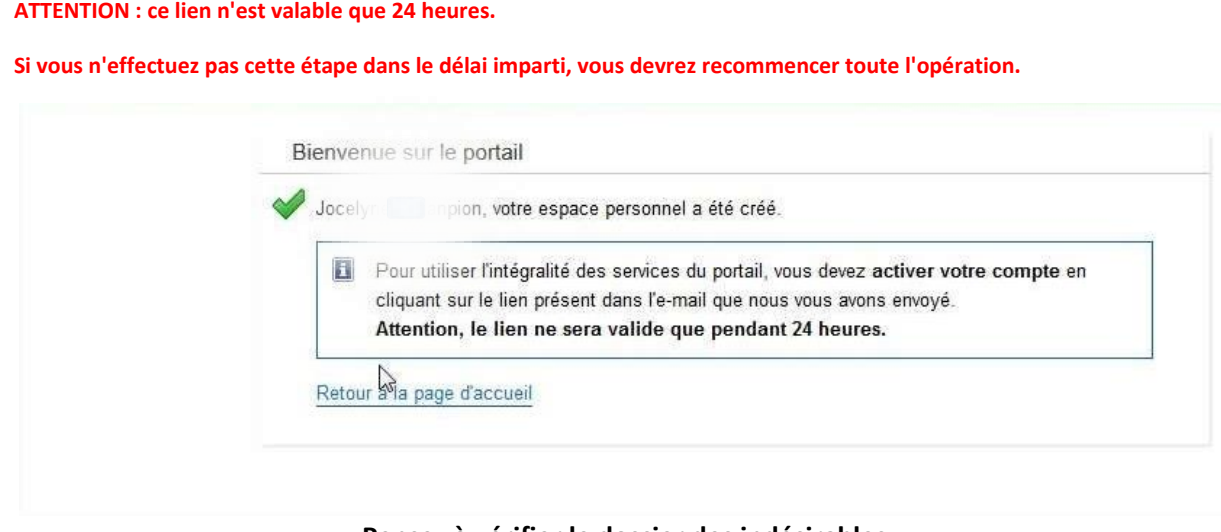

**Pensez à vérifier le dossier des indésirables Bonne navigation !**